针对 CA NSM 的<br>Dell OpenManage  $\overline{B}$  on open manage Connection 版本 3.4

# 用户指南

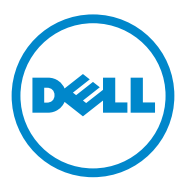

### 注和小心

■ 注: "注"表示可以帮助您更好地使用计算机的重要信息。

#### 本说明文件中的信息如有更改,恕不另行通知。 **© 2011 Dell Inc.** 版权所有,翻印必究。

\_\_\_\_\_\_\_\_\_\_\_\_\_\_\_\_\_\_\_

未经 Dell Inc. 书面许可,严禁以任何形式复制这些材料。

本文中所使用的商标:Dell™、 DELL 徽标、 Dell Precision™、 OptiPlex™、 Latitude™、 PowerEdge™、 PowerVault™、 PowerConnect™、 OpenManage™、 EqualLogic™、 KACE™、 FlexAddress™ 和 Vostro™ 都是 Dell Inc. 的商标; Intel®、 Pentium®、 Xeon®、 Core™ 和 Celeron® 均为 Intel Corporation 在美国 和其他国家 / 地区的注册商标。 AMD® 是 Advanced Micro Devices, Inc. 的注册商标, AMD Opteron™、 AMD Phenom™ 和 AMD Sempron™ 是 Advanced Micro Devices, Inc. 的商标。Microsoft®、Windows®、Windows Server®、MS-DOS® 和 Windows Vista® 是 Microsoft Corporation 在美国和 / 或其他国家 / 地区的商标或注册商标。 Red Hat Enterprise Linux® 和 Enterprise Linux® 是 Red Hat, Inc. 在美国和 / 或其他国家 / 地区的 注册商标。Novell<sup>®</sup>和 SUSE™ 分别是 Novell Inc. 在美国和其他国家 / 地区的注册商标和商标。 Oracle® 是 Oracle Corporation 和 / 或其子公司的注册商标。 Citrix®、 Xen®、 XenServer® 和 XenMotion® 是 Citrix Systems, Inc. 在美国和 / 或其他国家或地区的注册商标或商标。 VMware®、Virtual SMP®、vMotion®、vCenter® 和 vSphere® 是 VMWare, Inc. 在美国或其他国 家或地区的商标或注册商标。

本文中所使用的 CA 徽标及 CA 产品名称均为 CA 公司或其子公司的注册商标或商标。

本出版物中可能使用其他商标和商品名称来指拥有相应商标和商品名称的公司或其产品。 Dell Inc. 对不属于自己的商标和商品名称不拥有任何所有权。

2011 年 12 月

# 目录

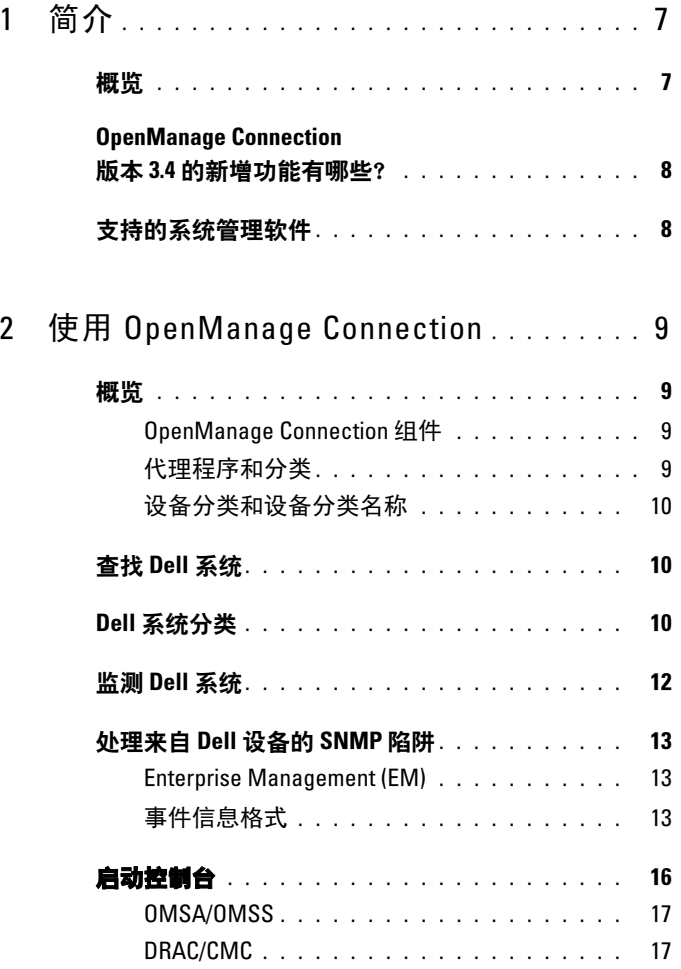

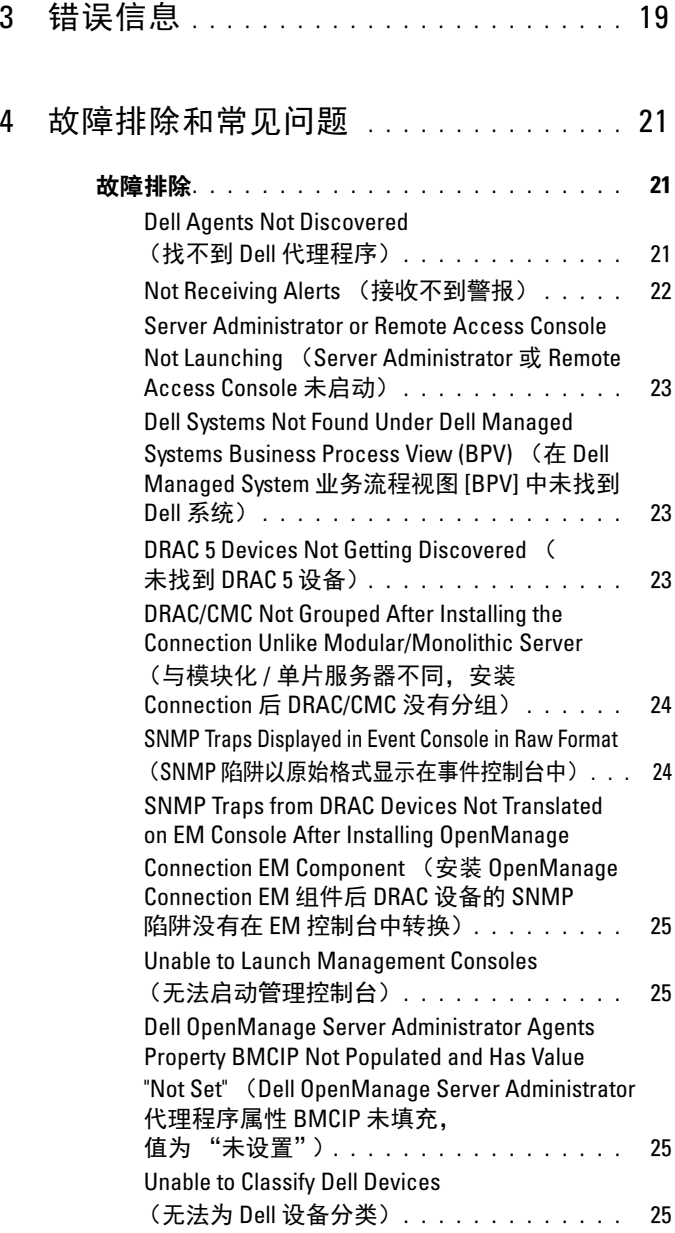

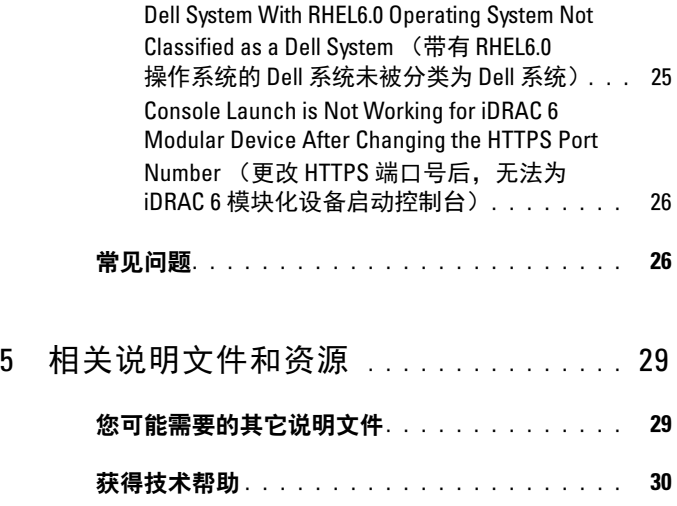

#### 目录

# <span id="page-6-0"></span>简介

## <span id="page-6-1"></span>概览

本指南旨在帮助用户使用针对 Computer Associates (CA) Network 和 Systems Management (NSM) r11.1 SP2、 CA NSM r11.2 CUM1、 CA NSM r11.2 SP1 及 CA NSM r11.2 SP2 版的 Dell OpenManage Connection (下称 OpenManage Connection)管理其 Dell 设备。

OpenManage Connection 是一款系统管理集成工具,它可让 CA NSM 用户 管理 Dell PowerEdge 和 PowerVault 系统,从而扩大用户的管理范围。此工 具使用户可以:

- 通过 Dell 代理程序监测 Dell 系统, 即从广泛分布的企业网络中收集系 统的运行状况信息,然后将该等信息实时提供给单个 CA NSM 控制台。
- 集成 Dell 系统的管理,使其更加容易管理。
- 启动并使用系统管理软件应用程序,如:Dell OpenManage Server Administrator (OMSA)、Dell OpenManage Storage Management Service (OMSS)、 Dell Remote Access Controllers (DRAC 5)、 Integrated Dell Remote Access Controllers (iDRAC) 以及 Dell Chassis Management Controller (CMC)。
- 通过分布式状态机 (DSM) 对 Dell 代理程序进行分类和状态轮询。
- 通过 DSM 处理 Dell 代理程序的陷阱。
- 通过 WorldView (WV) 启动 Dell 代理程序基于 Web 浏览器的 GUI。

OpenManage Connection 还允许系统管理专业人员在 Enterprise Management 控制台收到 Dell 特有的警报时对 Dell 系统采取纠正措施。这 些警报包括温度、风扇转速和机箱侵入。

### <span id="page-7-0"></span>OpenManage Connection 版本 3.4 的新增功能有 哪些?

- 支持 CA NSM r11.2 SP1 和 CA NSM r11.2 SP2。
- 还可支持 OpenManage 版本 6.2 至 6.5(在支持现有 OpenManage 版本 6.1 的同时)。
- 支持在 DellOOB 下自动分组模块化 iDRAC。
- 支持从 OpenManage Connection 版本 3.3 升级至 OpenManage Connection 版本 3.4。

## <span id="page-7-1"></span>支持的系统管理软件

下表列出了 OpenManage Connection 版本 3.4 支持的 Dell 代理程序和版本:

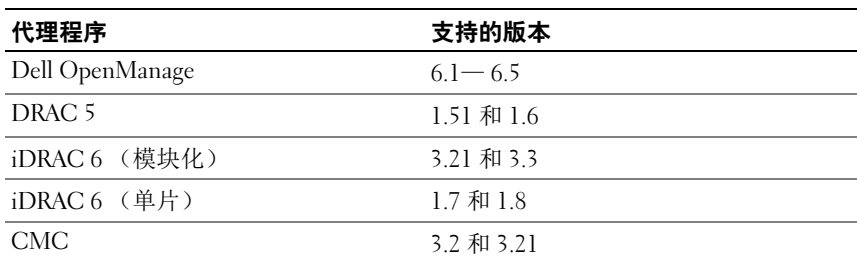

#### 表 1-1. 支持的系统管理软件

# <span id="page-8-0"></span>使用 OpenManage Connection

## <span id="page-8-1"></span>概览

为增强您在 Dell 系统上可执行的管理功能, OpenManage Connection 与 一套系统管理应用程序集成在一起。

#### <span id="page-8-2"></span>OpenManage Connection 组件

OpenManage Connection 包含下列三个组件:分布式状态机 (DSM)、 WorldView (WV) 及 Enterprise Management (EM)。 OpenManage Connection 组件可执行下列任务:

- DSM:分类并监测代理程序;设置代理程序的陷阱格式。
- WV:为系统管理应用程序提供启动点和显示子系统状态。
- EM: 包含 Remote Access Controller (RAC) 的信息记录。

#### <span id="page-8-3"></span>代理程序和分类

下表列出了 OpenManage Connection 版本 3.4 支持的代理程序和分类名称:

#### 表 2-1. 代理程序和分类名称

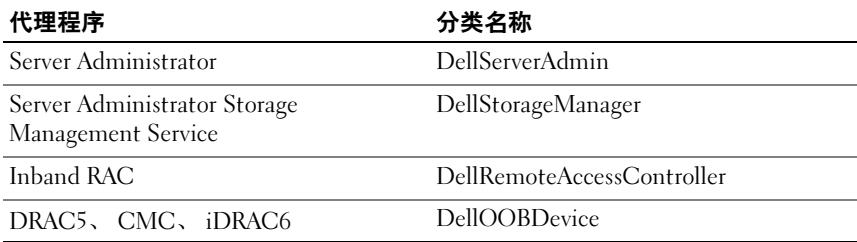

#### <span id="page-9-0"></span>设备分类和设备分类名称

下表列出了 OpenManage Connection 版本 3.4 支持的设备和设备分类名称:

#### 表 2-2. 设备分类和设备分类名称

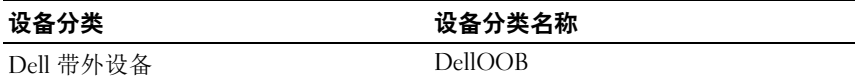

### <span id="page-9-1"></span>查找 Dell 系统

在 CA NSM 的查找过程中,将查找安装了 Dell 代理程序的系统,但不对其 进行分类。OpenManage Connection 轮询已在 NSM 数据库中找到系统,且 安装了 Dell 代理程序的系统被分类为 Dell 系统。

有关 NSM 查找过程的详情,请参阅 CA NSM 说明文件。

## <span id="page-9-2"></span>Dell 系统分类

OpenManage Connection 版本 3.4 在 Dell Managed System 组下将 Dell 系 统分为三组:

- DellOOB RAC
- 模块化系统
- 单片系统

#### DellOOB RAC

展开 DellOOB RAC 可显示诸如 DRAC5 和 iDRAC 6 等 DRAC 设备的列表。

#### 模块化系统 (Modular Systems)

展开模块化系统可显示模块化系统所在机箱的服务标签。展开服务标签可 显示机箱和 Chassis Management Controller (CMC) 设备中的模块化系统 列表。

#### 单片系统 (Monolithic Systems)

展开单片系统可显示单片系统。

**■ 注: OpenManage Connection 还可创建动态业务流程图 (即 Dell Managed** 。<br>Systems),并使用所发现的每个装有 Dell 代理程序的系统填充它。

 $\mathscr{L}$  注: Dell 设备按系统名称或 IP 地址显示。

下图显示分类的树形视图。

#### 图 2-1. 分类的树形视图

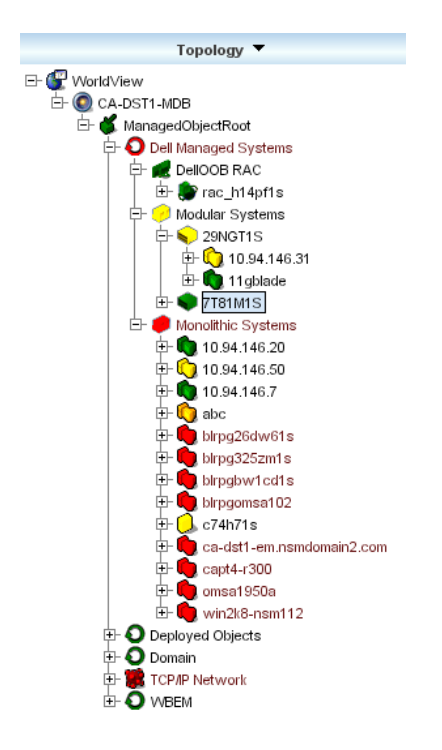

### <span id="page-11-0"></span>监测 Dell 系统

Dell 设备分类后,带有 Dell 代理程序的设备便会定期进行周期性运行状 况轮询。在运行状况轮询期间,Dell 代理程序的整体状态将被监控并反映 到 CA NSM 控制台上。

DSM 和 WV 组件主动轮询每个代理程序和更改图标颜色以表示代理程序 的状态。表 [2-3](#page-11-1) 列出了表示 Dell 代理程序运行状态的图标:

| 图标 | Dell 代理程序运行状态                  |
|----|--------------------------------|
| 绿色 | 正常状态                           |
| 黄色 | 警告状态, 如电压、电流、温度或风扇<br>读数超过警告阙值 |
| 红色 | 严重警告; 设备故障或超过故障阙值和<br>可能出现故障   |
| 黑色 | 系统不可用                          |
| 灰色 | 未知状态                           |

<span id="page-11-1"></span>表 2-3. Dell 代理程序运行状态指示灯

■ 注: 默认轮询间隔时间为 1800 秒。

 $\mathscr{L}$  注: 默认 SNMP 停止时间为 16 秒。

△ 注: 默认最多重试次数为 5 次, 以防轮询过程中出现任何故障。

# <span id="page-12-0"></span>处理来自 Dell 设备的 SNMP 陷阱

Dell OpenManage Connection 可处理由 Dell 代理程序、 OMSA、 OMSS 和 RAC 生成的陷阱。平台事件陷阱也可由 OpenManage Connection 进行处 理。 OpenManage Connection 的 DSM 组件负责设置陷阱的格式。

#### <span id="page-12-1"></span>Enterprise Management (EM)

Server Administrator 可以生成事件陷阱,这些陷阱通过更改相关的系统管理 应用程序图标颜色来更新给定系统的状态。有关运行状态图标颜色的详情, 请参阅 表 [2-3](#page-11-1)。这些事件显示在 NSM Enterprise Management 控制台中并写 入控制台日志中,并将状态变化传播到系统图标上。

**< 注:** Server Administrator Storage Management Service 陷阱记录在系统管理员 警报日志中。

对于 Dell Platform Event Trap (PET) 事件, Server Administrator 将主机名嵌 入陷阱中,以便附加到事件信息中,使用户能够确定哪个系统生成了警报。 有关示例信息,请参阅[事件信息格式](#page-12-2)一节。

 $\mathscr{L}$  注: 因为 DellPET 警报直接来自硬件,而不经过代理程序, 所以系统图标状 态颜色不会变化,而且任何系统管理应用程序图标都不受影响。

#### <span id="page-12-2"></span>事件信息格式

DSM 将所有事件信息格式化。

■ 注: 对于应用程序特有的事件信息, 请参阅相应的说明文件。

#### 设置事件信息的格式

表 [2-4](#page-13-0) 列出了 Server Administrator 和 Server Administrator Storage Management Service 陷阱、 RAC (带外)和 DellPET 事件信息的标准事 件信息格式和示例。

#### <span id="page-13-0"></span>表 2-4. 标准事件信息格式

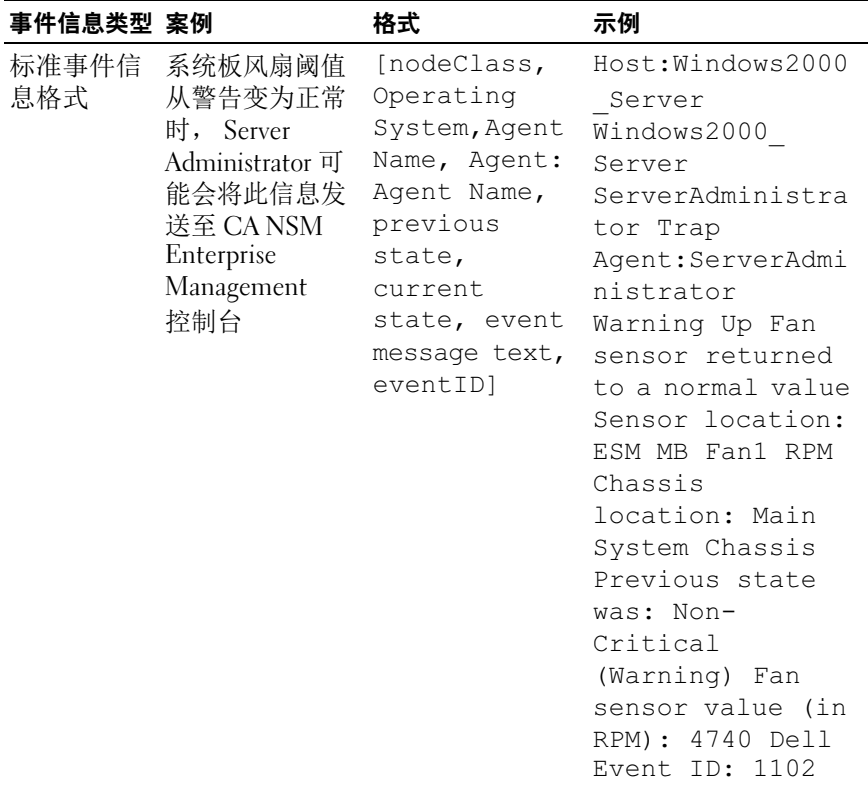

#### 表 2-4. 标准事件信息格式 (续)

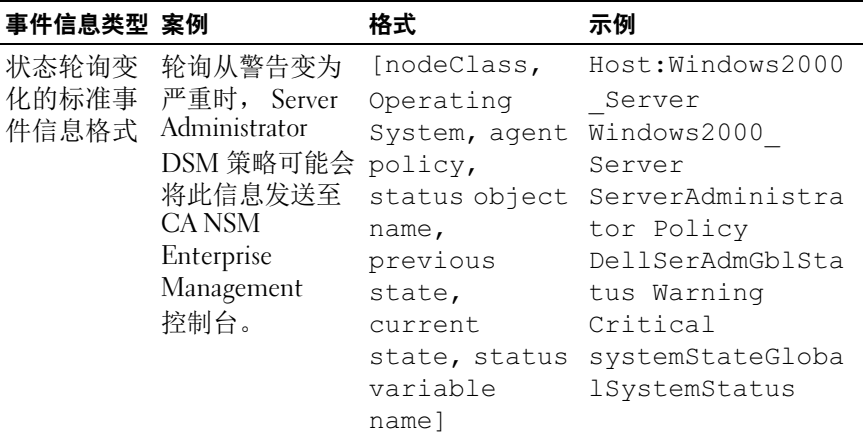

#### 表 2-4. 标准事件信息格式 (*续)*

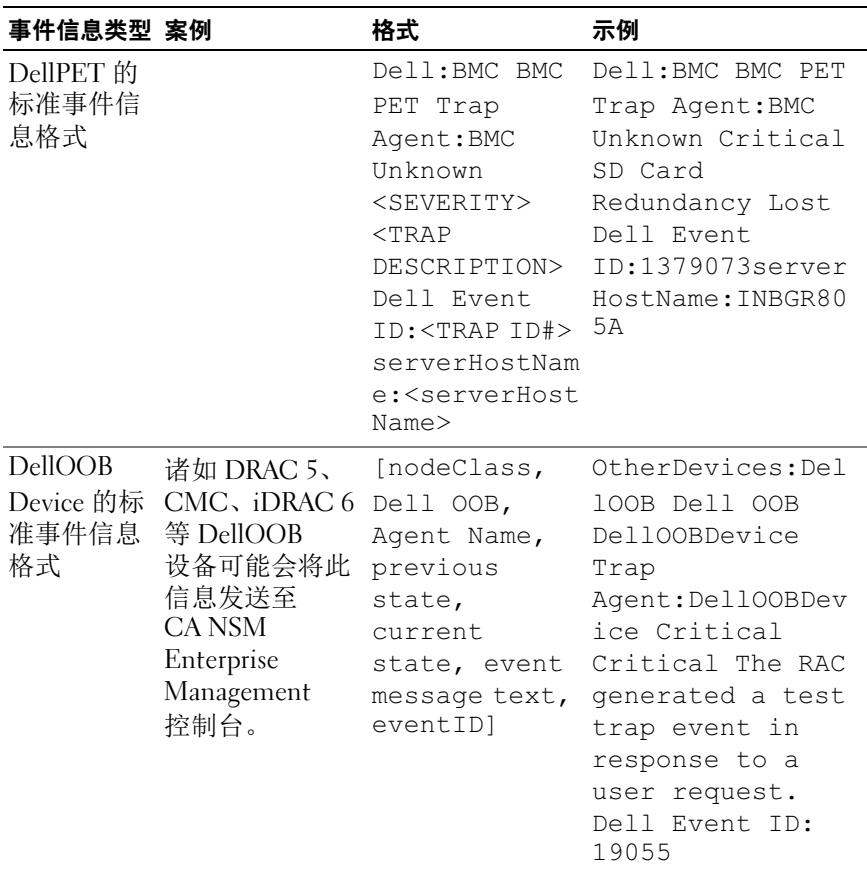

# <span id="page-15-0"></span>启动控制台

在分类时,可使用不同的 Dell 系统管理应用程序 (如 Dell OpenManage Server Administrator、 Dell OpenManage Storage Management Service 和 Dell Remote Access Controller) 监控 Dell 系统。在 NSM 管理命令中心 (MCC) 视图中, Dell 系统与其他系统没有区别; 但可在 Unispace 窗口或 拓扑浏览器中通过特殊的图标对 Dell 系统管理启动点进行识别。要查看 图标,请参阅 表 [2-5](#page-16-2) 和表 [2-6](#page-16-3) 。有关 每个相关的系统管理应用程序的详 情,请参阅[您可能需要的其它说明文件](#page-28-2)。

右键单击 Dell 已分类的代理程序、OMSA、OMSS、DRAC 和 CMC 可启 动不同的系统管理应用程序。

#### <span id="page-16-0"></span>OMSA/OMSS

Server Administrator 从基于 Web 浏览器的集成 GUI (Server Administrator 主页)提供全面的一对一系统管理解决方案。 Server Administrator 专门用 于本地和远程管理网络中的系统和连接的存储系统。您通过它可以查看连 接到 Managed System 的本地和远程存储设备的状态,并从 Managed System 获取关于所连接的存储设备的逻辑和物理信息。表 [2-5](#page-16-2)列出了 Dell 代理程 序、 OMSA 和 OMSS 的其他信息。

#### <span id="page-16-2"></span>表 2-5. WV 代理程序:其他信息

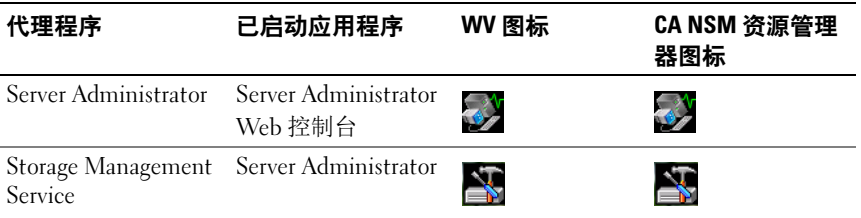

#### <span id="page-16-1"></span>DRAC/CMC

即使系统已停机,也可以使用 RAC 远程管理和监测系统。 DRAC 5 和 iDRAC 6 为系统管理硬件和软件解决方案,专为 Dell PowerEdge 系统提供 远程管理功能。表 [2-6](#page-16-3) 列出了 Dell 代理程序、DRAC 和 CMC 的其他信息。

#### <span id="page-16-3"></span>表 2-6. WV 代理程序:其他信息

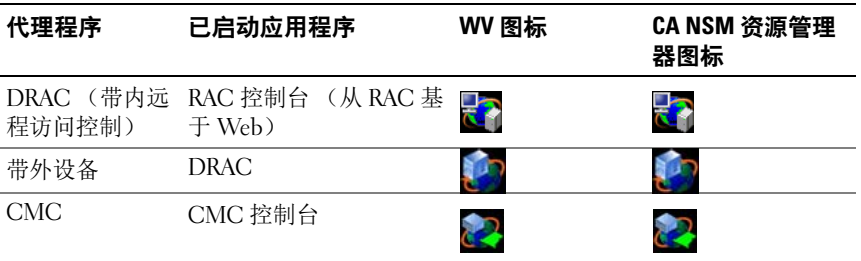

# <span id="page-18-0"></span>错误信息

表 3-1 列出在使用 OpenManage Connection 时可能会显示的错误信息及 解决这些错误的操作。

#### 表 3-1. Connection 错误信息

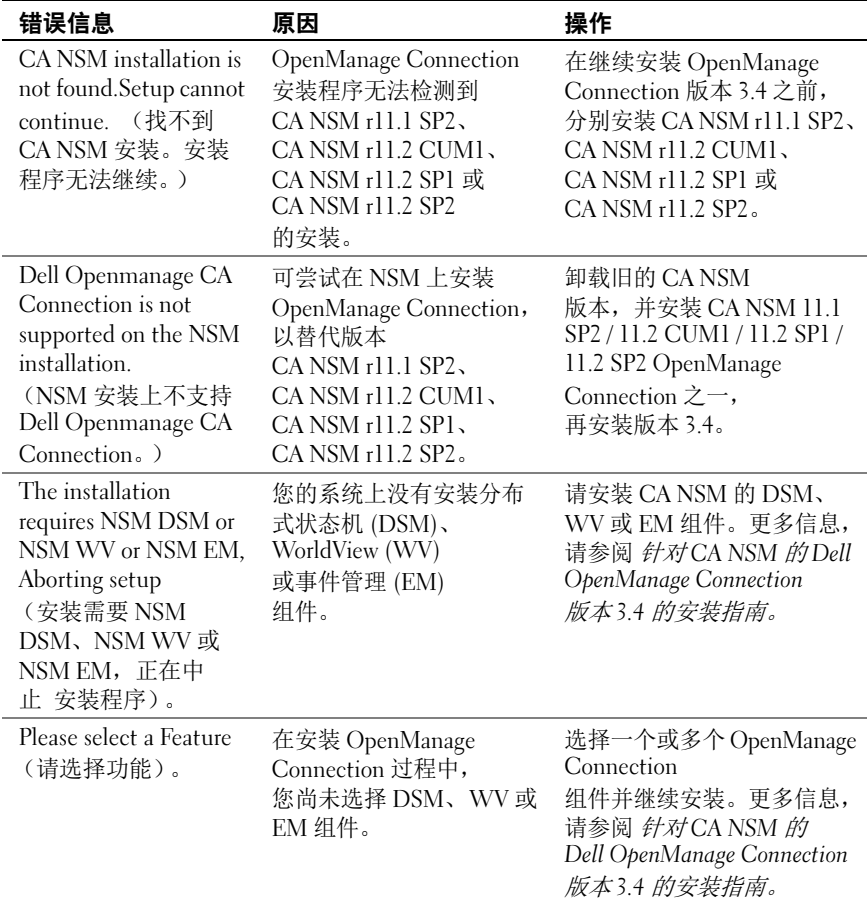

#### 表 3-1. Connection 错误信息 (续)

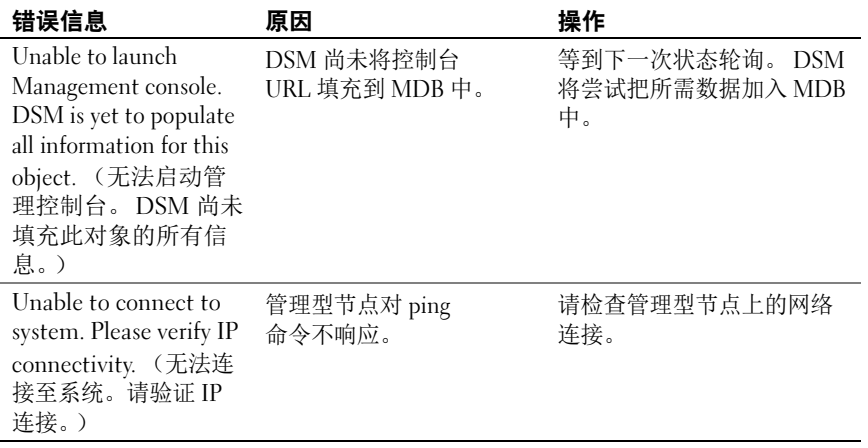

# <span id="page-20-0"></span>故障排除和常见问题

# <span id="page-20-1"></span>故障排除

以下是在使用 OpenManage Connection 时可能遇到的一些问题。

#### <span id="page-20-2"></span>Dell Agents Not Discovered (找不到 Dell 代理程序)

如果在 CA NSM WorldView 中找不到 Dell 代理程序,请确保:

- 存在与 Managed System 的可行网络连接;可通过引起 ping 响应来确认。
- Dell OpenManage Server Administrator (OMSA) 已在管理型系统上安 装,并正在运行。
- 在管理型系统上配置了 SNMP。
- 在管理型系统上正确设置了 SNMP 团体名称和安全性(读取 / 写入团 体名称),并且与 CA Management Station 的 SNMP 团体名称和安全 性对应。
- 代理程序上的 SNMP 团体字符串和 DSM 轮询状态相同。
- OpenManage Connection 已在 CA 管理站上安装。有关安装 OpenManage Connection 的详情, 请参阅 针对 CA NSM 的 Dell OpenManage Connection 版本 3.4 的安装指南。
- 已通过命令行执行 resetdsm 和 awservices start 命令。

系统现在应出现在 WorldView 和拓扑视图中。为确认系统是否存在, 您 也可通过其他 Dell 系统管理控制台进行查找。

#### <span id="page-21-0"></span>Not Receiving Alerts (接收不到警报)

如果 Management Station 接收不到警报, 请确保:

- 存在与 Managed System 的可行网络连接;可通过引起 ping 响应来确认。
- Dell OpenManage Server Administrator (OMSA) 已在 Managed System 上安装,并正在运行。
- SNMP 代理程序和陷阱服务已在 Managed System 上启动。
- OpenManage Server Administrator (OMSA) 服务已在 Managed System 上启动。
- 在 Managed System 上配置了 SNMP 以发送陷阱到 Management Station 的 IP 地址。
- 在 Managed System 上正确设置了 SNMP 团体名称和安全性 (读取 / 写入团体名称),并且与 CA Management Station 的 SNMP 团体名称 和安全性对应。
- 如果没有收到 RAC 警报, 可以按照以下步骤, 在 EM 信息控制台中 运行 opreload 命令:
	- a 根据 OpenManage Connection 的版本,从下列所给选项中进行 选择:
		- 若 OpenManage Connection 版本为 CA NSM r11.1 SP2,单击 Start (启动)按钮,并选择 Programs (程序) /All Programs (所有程序 ) → CA→ Unicenter→ NSM→ Enterprise Management→ EM Classic。
		- 若 OpenManage Connection 版本为 CA NSM r11.2 CUM1、 CA NSM r11.2 SP1 或 CA NSM r11.2 SP2,单击 Start (启动) 按钮, 并选择 Programs (程序) /All Programs (所有程序) → Compute Associates→ Unicenter→ NSM→ Enterprise Management→ EM Classic。
	- $\mathbb{W} \oplus \mathbb{W}$  **Windows**
	- c 双击 Event (事件)。
	- d 双击 Console Logs (控制台日志)。
	- e 在 Console Logs (控制台日志)命令字段中,键入 opreload。 RAC 事件现在显示在控制台日志中。
- 如果仍然没有显示 RAC 警报,则检查 EM 信息记录以保证成功导入 了信息。如果不存在 Dell Remote Access 信息, 执行以下步骤:
	- a 打开命令提示符。
	- b 运行命令: CCS(root)\WVEM\bin directory\RACEvents.txt
	- c 根据上面的说明在 EM 信息控制台中运行 opreload 命令。

#### <span id="page-22-0"></span>Server Administrator or Remote Access Console Not Launching (Server Administrator 或 Remote Access Console 未启动)

如果无法启动 Server Administrator 或 Remote Access Console,请确保:

- OpenManage Server Administrator (OMSA) 服务已在 Managed System 上启动。
- 在 WorldView 和拓扑视图中查找到的 Managed System 是 Dell Managed System。
- 已正确设置 Web 浏览器的代理信息。
- RAC 有网络 OpenManage Connection,且已连接电源并正确配置。
- 注: 查找完成后, 可能需要二十分钟填充启动点。

#### <span id="page-22-1"></span>Dell Systems Not Found Under Dell Managed Systems Business Process View (BPV) (在 Dell Managed System 业务流程视图 [BPV] 中未找到 Dell 系统)

如果域名系统 (DNS) 服务器不存在或不正确配置,在 Dell Managed Systems BPV 下的不同子网之间查找 Dell 系统将失败。

#### <span id="page-22-2"></span>DRAC 5 Devices Not Getting Discovered (未找到 DRAC 5 设备)

OpenManage Connection 支持对 固件版本为 1.51 和 1.6 的 DRAC 5 设备 进行查找和监测。确保 DRAC 5 已装有所需的固件版本。

#### <span id="page-23-0"></span>DRAC/CMC Not Grouped After Installing the Connection Unlike Modular/Monolithic Server (与模块化 / 单片服务器不同,安装 Connection 后 DRAC/CMC 没有分组)

如果在安装 OpenManage Connection 之前找到了 DRAC/CMC 设备,这 些设备将分类为 Unclassified\_TCP 类。 DRAC/CMC 策略文件在类型为 DellOOBDevice 的设备上运行。安装 OpenManage Connection 之后, 在 命令行中运行重新分类公用程序。此操作会将 DRAC/CMC 设备重新分类 到 DellOOBDevice 类,且这些设备将根据设备类型分在 Dell Managed Systems 组下。

#### <span id="page-23-1"></span>SNMP Traps Displayed in Event Console in Raw Format (SNMP 陷阱以原始格式显示在事件控制台中)

若 SNMP 陷阱由 DSM 策略处理, 则 SNMP 陷阱将以原始格式显示在事 件控制台中。通过配置事件管理陷阱守护程序可阻止重复显示。请注意, 语法因 NSM 版本而异。

#### NSM r11.1 SP2

File: <WVEM>\caiuser\catrapd.cfg

# ignore Dell agent traps \*:\*:\*:\*:1.3.6.1.4.1.674.10892.\* ignore \*:\*:\*:\*:1.3.6.1.4.1.674.10893.\* ignore

#### NSM r11.2 CUM1、 NSM r11.2SP1 及 NSM r11.2SP2

File: <WVEM>\caiuser\catrapd\_ipv6.cfg

# ignore Dell agent traps

\*;\*;\*;\*;1.3.6.1.4.1.674.10892.\* ignore

\*;\*;\*;\*;1.3.6.1.4.1.674.10893.\* ignore

添加开始 / 结束标记以简化卸载过程。此文件中的更改在重新启动 CA-Unicenter 服务后变为激活。或者,使用以下命令重新启动陷阱守护程 序:

catrapd sh (关闭守护程序)

catrapd st (启动守护程序)

#### <span id="page-24-0"></span>SNMP Traps from DRAC Devices Not Translated on EM Console After Installing OpenManage Connection EM Component

#### (安装 OpenManage Connection EM 组件后 DRAC 设备的 SNMP 陷阱 没有在 EM 控制台中转换)

- 1 请验证 SNMP 陷阱处理在管理控制台已打开,以便可以接收 SNMP 陷阱。
- 2 要打开 SNMP 陷阱处理, 请选择 Enterprise Management→ Configuration (配置) → Settings (设置) → SNMP Trap Server Activated (SNMP 陷阱服务器已激活),然后将该值设置为 ON (开)。
- 3 安装 DRAC 信息记录 (EM 组件)后, 在事件控制台中发出 opreload 命令,以将新记录载入 数据库中。

#### <span id="page-24-1"></span>Unable to Launch Management Consoles (无法启动管理控制台)

DSM 可能尚未填充 URL 信息。 URL 信息将在下一个轮询周期中填充, 且管理控制台已启动。

#### <span id="page-24-2"></span>Dell OpenManage Server Administrator Agents Property BMCIP Not Populated and Has Value "Not Set" (Dell OpenManage Server Administrator 代理程序属性 BMCIP 未填充, 值为 "未设置")

DSM 可能尚未填充 BMCIP 信息, 或管理型节点没有底板管理控制器 (BMC)。 DSM 将在下一个轮询周期中尝试获取并填充 BMCIP (如果支 持)。

#### <span id="page-24-3"></span>Unable to Classify Dell Devices (无法为 Dell 设备分类)

若在运行重新分类命令后,节点无法分类在 Dell Managed Systems 下,则 在 DSM 服务器上运行 resetdsm 和 awservices 命令。

#### <span id="page-24-4"></span>Dell System With RHEL6.0 Operating System Not Classified as a Dell System (带有 RHEL6.0 操作系统的 Dell 系统未被分类为 Dell 系统)

以 UNIX (而非 LINUX)的分类名称在 CA NSM 控制台上找到带有 RHEL 6.0 操作系统 (带有 netsnmp-5.5-27) 的管理型节点。由于分类名 称错误,Dell 策略文件不在这些节点上运行,因此系统不能被分类为 Dell 设备。 要解决这个问题,可在管理型节点上安装 net-snmp-5.5-31 软件 包,然后在 CA NSM 控制台中删除该系统,并对其进行重新查找。

#### <span id="page-25-0"></span>Console Launch is Not Working for iDRAC 6 Modular Device After Changing the HTTPS Port Number (更改 HTTPS 端口号后,无法为 iDRAC 6 模块化设备启动控制台)

更改 iDRAC 端口号后,无法为 iDRAC 6 模块化设备启动控制台。在 MCC 控制台中更改端口号后,可启动控制台。

若要更改端口号:

- 1 在 MCC 控制台中, 前往拓扑视图, 然后选择 iDRAC 设备。
- 2 选择 Properties (属性) → Others (其他)。
- 3 使用系统正确的 https 端口号更改属性 URLName 的值。 iDRAC 6 模块化控制台将成功启动。

## <span id="page-25-1"></span>常见问题

1 如何访问 Dell OpenManage Server Administrator Storage Management Service?

Storage Management Service 作为 Dell OpenManage Server Administrator 服务安装。可以通过在 Server Administrator 树形视图中 选择 Storage (存储)对象来访问 Storage Management Service 功能。

2 若要在 MDB 中存储 URL 信息,一个 URL 最多可包含多少字符? 255 个字符。若超过 255 个字符, 该 URL 将被缩短至 255 个字符。

#### 3 如果用户删除业务流程视图,将会发生什么? 除非用户在删除之后重新查找设备,否则不会重新创建。

4 我安装 DSM 组件并在安装程序的 Finish (完成)屏幕上选择服务重 新启动时,为什么存在等待期?

当您在 Finish (完成)屏幕上选择 Service Restart (服务重新启动) 时,安装程序将执行 resetdsm 和 awservices start 命令。 awservices 可能 需要几分钟才能启动。

5 如果图像在 MCC 中显示不正确,我该怎么办?

在安装 OpenManage Connection 之前,关闭所有应用程序。此外,在 安装 OpenManage Connection 之后,等到 awservices 启动并运行。更 <sup>多</sup>信息,请参阅 CA NSM 诊断指南。

- 6 是否支持虚拟化操作系统 (OS)? 不,不支持虚拟化操作系统。
- 7 我能否在不同浏览器中打开控制台?

不行,您不可以在不同浏览器中打开控制台。您只能在默认浏览器中 打开控制台。

8 如果我将模块化系统从一个机箱转移到另一个机箱,会发生什么情 况?

您必须在 NSM 中删除对象,然后重新查找节点,以便正确将节点分 组。

#### 28 | 故障排除和常见问题

# <span id="page-28-0"></span>相关说明文件和资源

本章为您提供详细的说明文件和参考资料,以帮助您使用针对 CA NSM 的 Dell OpenManage Connection 版本 3.4。

## <span id="page-28-2"></span><span id="page-28-1"></span>您可能需要的其它说明文件

除本指南外,您可能需要在 support.dell.com/manuals 网站上参阅下列指南:

- 《Dell OpenManage Server Administrator 用户指南》提供了有关使用 Dell OpenManage Server Administrator 和 Server Instrumentation 的信 息。
- 《Dell OpenManage Server Administrator SNMP 参考指南》介绍了 Dell SNMP MIB。 Dell SNMP MIB 定义了标准 MIB 的变量, 以将该 标准延伸涵盖 Dell 系统管理代理程序的功能。
- 《Dell OpenManage Server Administrator 信息参考指南》列出了 Server Administrator 主页警报日志或操作系统事件查看器中显示的信 息。该指南解释了 Server Administrator 发出的每个 Instrumentation Service 警报信息的内容、严重性和原因。
- 《Dell OpenManage Server Administrator Storage Management 用户指 南》提供了有关配置和远程管理存储组件的信息,还包括事件信息 和陷阱信息。
- 《Dell 系统软件支持值表》说明各种可用 Dell 系统、这些 Dell 系统 支持的操作系统,以及可以安装在这些系统上的 Dell OpenManage 组件。
- 《Dell OpenManage IT Assistant 用户指南》提供了关于 IT Assistant 的信息。此指南还包含有关通过 IT Assistant 访问远程访问控制器 (RAC) 的信息。
- 《Dell Remote Access Controller 5 用户指南》提供了有关安装和配置 DRAC 5 控制器以及使用 RAC 远程访问不运行系统的完整信息。
- 《Dell Chassis Management Controller Firmware 用户指南》提供了有 关配置和使用 Chassis Management Controller 为 Dell M1000e 机箱系 统提供远程管理功能和电源控制功能的完整信息。

有关本说明文件中所用术语的信息,请参阅 Dell 支持网站 support.dell.com/manuals 上的词汇表。

## <span id="page-29-0"></span>获得技术帮助

有关 CA NSM 的帮助和信息,请参阅 NSM 网站,该网站位于: ca.com/us/system-management。

有关 Dell 系统管理软件的帮助和信息,请参阅 Dell 支持网站,该网站位  $\pm$ : support.dell.com/manuals.